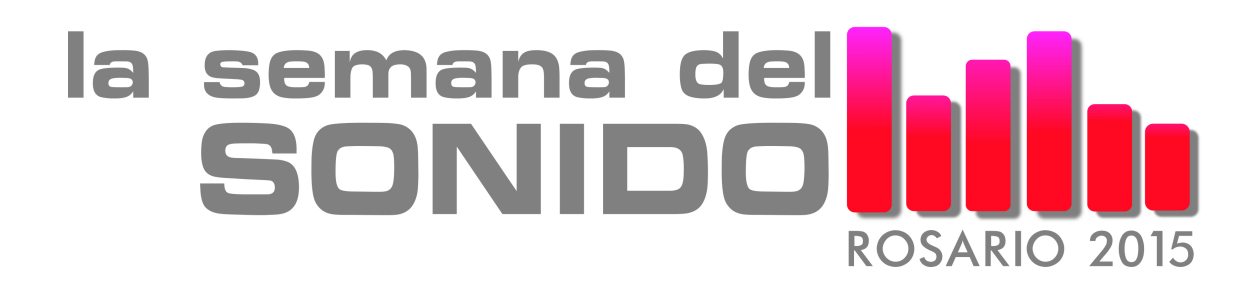

Rosario, Argentina, 22 al 26 de junio de 2015

# **Proceso, mezcla y masterización usando** *Ambisonics* **en multipistas: Una introducción práctica a proyectos con sonido envolvente**

Lic. Damián Anache, Lic. Marcelo Martinez y Lic. Martín Matus Integrantes del proyecto "Síntesis espacial del sonido en la música electroacústica", UNQ 2013-2015, dirigido por Dr. P. Di Liscia y Codirigido por el Lic. M. Cura E-mail: damiananache@gmail.com

## **1 Presentación**

Este texto documenta los contenidos abordados durante el *workshop* del mismo título impartido por Anache Damián, Martinez Marcelo y Matus Martín en la *Semana del Sonido,* Rosario, 2015. Dicha actividad se desarrolló con el fin de transferir la experiencia adquirida durante la creación de la obra *Paisaje Urbano con Mutaciones* (Anache, Di Liscia, Martinez, Matus *et al*, 2014 ). La misma fue compuesta para ser presentada en la *Semana del Sonido*, Rosario, 2014, mediante un sistema de amplificación de 12 canales discretos en disposición de doble hexágono ( más 2 *sub-buffer* ). Con este fin se empleó la técnica *Ambisonics* y particularmente una de las tres secciones de la obra fue desarrollada de manera exclusiva mediante el uso de multipistas de audio.

El *workshop* fue dividido en dos partes: durante las primeras dos horas se expuso una breve introducción a la técnica *Ambisonics*, sugiriendo bibliografía de consulta para los presentes que deseasen indagar en sus fundamentos teóricos y luego se centró la actividad exclusivamente en la implementación práctica sobre multipistas. Finalmente, durante las dos horas siguientes, los asistentes realizaron prácticas individuales con las herramientas informáticas detalladas y así pudieron escuchar breves ejemplos de sus propias mezclas realizadas con la metodología expuesta.

Cabe aclarar que este texto no registra la totalidad de la información manejada durante el *workshop* ya que muchos aspectos fueron completados de manera oral a partir del diálogo con los presentes. No obstante, aquí se presenta la información estructural más importante que le permitirá abordar la metodología de trabajo propuesta a cualquier lector con conocimientos sobre la materia.

#### **2 Breve introducción a** *Ambisonics*

El prefijo *ambi* tiene la misma raíz que la palabra *ambiente*, del latín *ambĭens*, que significa "que rodea o cerca"[1](#page-1-0) . Por lo que podríamos entender al término *Ambisonics* como "sonidos al rededor" ó "sonidos que rodean". De algún u otro modo es otra manera de decir "sonido *surround"* (del inglés) o "sonido envolvente".

Más allá de la etimología de la palabra, *Ambisonics* es un término empleado para referir a una técnica de simulación ó reproducción de un campo sonoro en todas sus dimensiones. Esta técnica fue desarrollada inicialmente por el equipo de investigación dirigido por Michael Gerzon de la Universidad de Oxford, durante la década del 70. Desde entonces ha sido materia de estudio de gran cantidad de proyectos de investigación de todo el mundo, se ha fabricado industrialmente equipamiento específico (micrófonos, decodificadores, etc) y se han editado un gran número de discos codificados con esta técnica (principalmente por parte del sello inglés *Nimbus Records<sup>[2](#page-1-1)</sup>*). Durante los últimos años está técnica se vio favorecida por el potencial alcanzado por las herramientas digitales, facilitando así operaciones que resultaban muy costosas de realizar por medios analógicos.

En términos generales, *Ambisonics* permite trabajar con la espacialización del so-nido en dos y tres dimensiones<sup>[3](#page-1-2)</sup> articulando dos etapas independientes, una de codificación y otra de decodificación. Cabe señalar que la información de espacialización del audio está codificada en la misma señal de audio, siendo la misma señal portadora de la información del espacio y sonora al mismo tiempo. De manera que no se registra información más allá la señal de audio *per se*. En ese sentido, la codificación opera de manera similar a como una señal estéreo almacena en sí misma la información de la espacialización de la señal sonora que contiene. Las dos etapas de trabajo (codificación/decodificación) operan de la siguiente manera:

### - Codificación:

La señal codificada contiene la señal acústica propiamente dicha con sus cualidades espaciales registrada en referencia a un punto de escucha ideal ubicado en el centro de una esfera unitaria (con radio igual a uno). La información espacial consta de la posición angular relativa a ese punto de escucha. Esta señal codificada es multicanal, osea que una señal codificada nunca puede ser monocanal (mono). Se implementan varios formatos para la codificación siendo el más usado el *Formato-B de primer orden* (comúnmente referido en inglés como *First Order B-Format* ) y es el formato que se utilizó para la obra de referencia. Otros formatos almacenan la información con métodos alternativos de codificación según usos específicos ó con mayor precisión para la representación del espacio acústico según el número de orden (*tercer orden*, *quinto*, etc, referidos en inglés como *High Order Ambisonics*). Por supuesto que una mayor precisión implica una mayor cantidad de información y por lo tanto mayor exigencia de procesamiento para operar con ella. Para *B-Format* de *primer orden* la señal que se obtiene es de 4 canales denominados W, X, Y, Z. La codificación puede puede realizarse de dos maneras: A) Mediante el registro de una fuente acústica real con un micrófono específico de 4 cápsulas en disposición de tetraedro, o B) mediante la asignación de una posición espacial de una señal sonora

<span id="page-1-0"></span><sup>1</sup> En *Diccionario de la lengua española,* Real Academia Española*,* versión *online:* <http://buscon.rae.es/drae/srv/search?id=JayW2mOnzDXX2j5n6qhm>(acceso: agosto, 2015)

<span id="page-1-1"></span><sup>2</sup> <http://www.wyastone.co.uk/>(último acceso: agosto 2015)

<span id="page-1-2"></span><sup>3</sup> Cuando hablamos de dos dimensiones nos referimos al espacio físico representado solo mediante dos ejes cartesianos, X e Y; mientras que para las tres dimensiones lo representamos con los tres ejes: X,Y, Z.

registrada por otros medios (o generadas por síntesis) y empleando una serie de operaciones matemáticas.

#### - Decodificación:

Esta etapa toma como punto de partida la señal ya codificada y realiza una serie de operaciones matemáticas que permiten generar nuevas señales de audio. Esas nuevas señales son las que se contienen la información sonora correspondiente a las posiciones específicas de cada parlante del sistema de amplificación para el cual se realice la decodificación. De esta manera, cada sistema de parlantes requerirá una etapa de cálculos propia. Estas operaciones se realizan mediante determinadas combinaciones de los canales del audio codificado (por ejemplo, los señalados W,X,Y,Z del *B-format*). En Conclusión, esta técnica permite trabajar con un archivo de audio codificado (o una señal codificada en tiempo real) que disponga de una cualidad espacial específica y reproducirla tanto en un sistema de amplificación de cuatro parlantes, como en otros de ses, ocho, doce o más parlantes, con el único requisito de modificar la configuración del decodificador y sin la necesidad de alterar la mezcla original.

### **3 Implementación de la técnica en multipistas**

En las instrucciones a continuación se explican las bases del procedimiento empleado para la creación de la obra de referencia. El mismo permite generar una señal *B-Format* de *Primer Orden* a partir de una mezcla de señales mono pregrabadas y ubicadas en el espacio 3D mediante *Ambisonics*, cada una en una posición diferente. Luego, se expone un modelo de decodificación para un sistema de ocho parlantes en disposición cubo. Para esto se utilizará *REAPER[4](#page-2-0)* como plataforma de mezcla y se implementará la técnica *Ambisonics* mediante el uso de *plug-ins VST.* Cabe señalar que los contenidos están orientados a usuarios con experiencia mínima en audio digital, por lo que no se profundizará sobre presupuestos elementales de este ámbito, ni en como instalar el *software* multipista en un sistema operativo.

# **3.1 Primeros Pasos: Configuración**

Una vez instalado el *software* multipista (de ahora en adelante, *REAPER* ), antes de iniciar un proyecto *Ambisonics,* se lo debe configurar de para operar con una interfaz de audio multicanal. Para esto se debe acceder a al menú de *Preferencias* (Ctrl + P) y en la columna de la izquierda escoger la opción *Audio* > *Device*; luego en *Audio System* seleccionar el *driver* correspondiente a el dispositivo de audio instalado. Como la modalidad de trabajo que aquí se desarrolla está orientada a un sistema de 8 parlantes en distribución cubo, se deberá indicar en la sección *Output Range* los canales de salida correspondientes, el primero (first) y el último (last) de los canales que estarán activos según el equipamiento empleado, por lo general, el primero será el 1 y el último el 8.

<span id="page-2-0"></span><sup>4</sup> Disponible *online* en:<http://reaper.fm/>(último acceso: agosto, 2015)

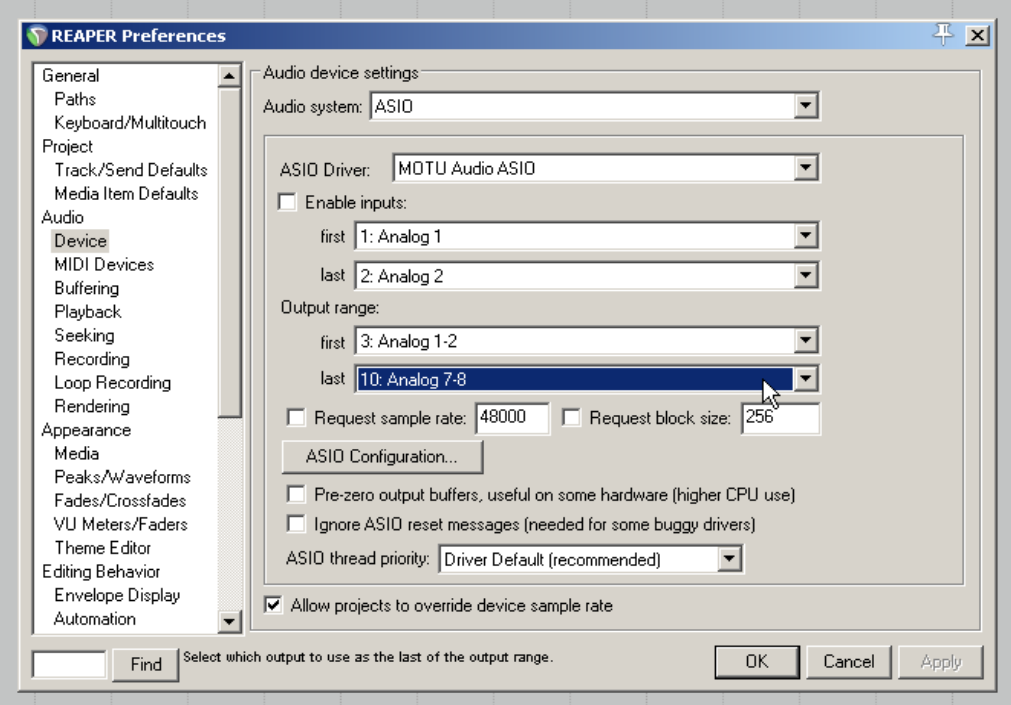

La siguiente tabla muestra la correspondencia entre los canales de salida y la ubicación de los altoparlantes según el modelo de cubo e ocho parlantes estandarizado para operar con *Ambisonics*:

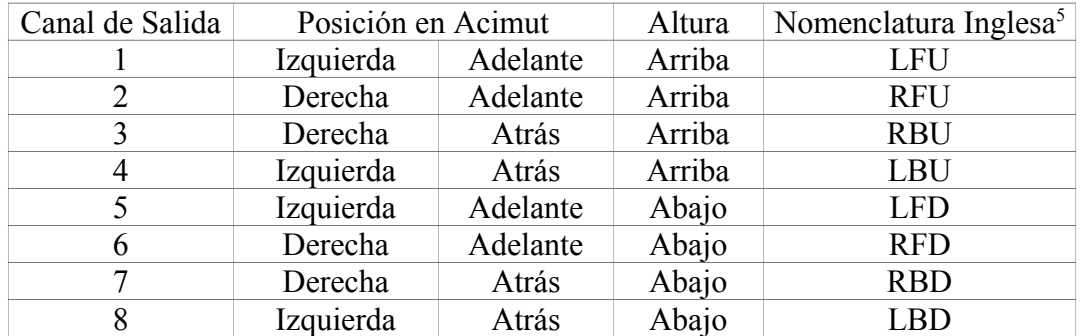

Una vez configurado *REAPER*, se podrá crear un nuevo proyecto en el que será importante configurar la salida principal o bus *Master,* asignándole los ocho canales correspondientes. Dentro de las opciones de *I/O* del *Master* seleccionar *Track Channels*:*8*.

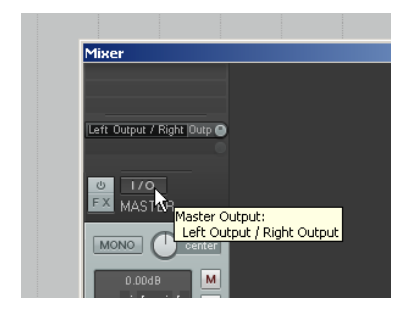

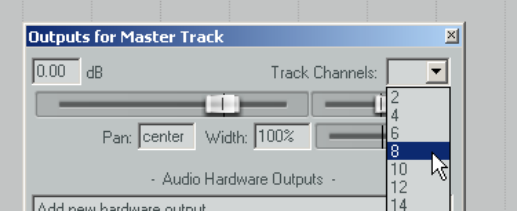

<span id="page-3-0"></span><sup>5</sup> L = Left (Izquierda); R = Rigth (Derecha); F = Front (Frente); B = Back (Atrás); U = Up (Arriba) ; D = Down (Abajo).

A continuación se deben asignar las ocho salidas a los correspondientes canales de la interfaz de audio. Presionando el botón inferior izquierdo *[1/2]* seleccionar en el menú desplegable: *Multichannel source > 8 channels >1-8*.

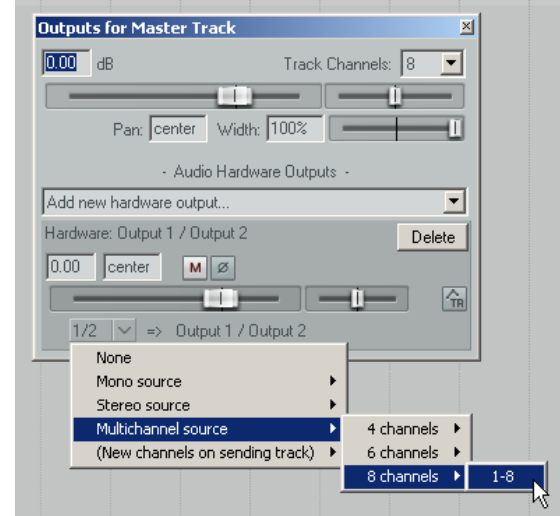

Una vez realizado esto se debe cerrar la ventana para actualizar la configuración. Si quedó correctamente configurado al abrirse nuevamente la ventana deberá verse de esta manera:

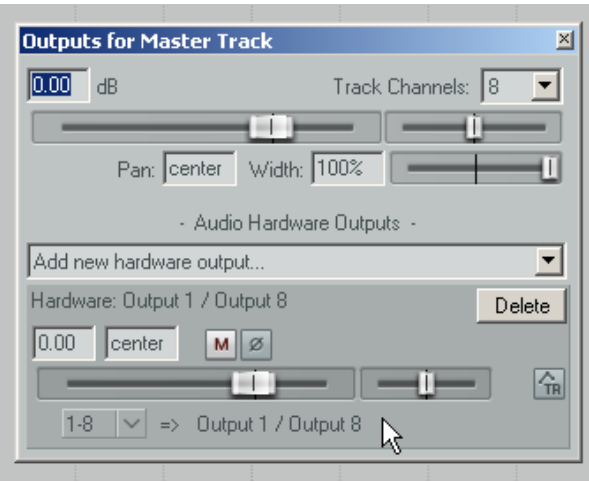

# **3.2 Uso de** *plug-ins VST*

Los *plug-ins* que aquí se proponen para operar con *Ambisonics* son los incluidos en el paquete *WigWare*, desarrollado por Bruce Wiggins<sup>[6](#page-4-0)</sup>. Para su instalación en el sistema operativo *Microsoft Windows*, simplemente se debe copiar la carpeta del paquete en la carpeta predefinida en *REAPER* para contener *plug-ins*. La misma se define accediendo en la barra de menú a *Options* > *Preferences* y luego seleccionando la sección *Plugins* > *VST*. Finalmente se debe presionar el botón *Add*, buscar la carpeta específica del *plug-in* y una vez indicado presionar el botón *Re-Scan* para realizar la actualización de la búsqueda.

<span id="page-4-0"></span><sup>6</sup> Colección de decodificadores, localizadores espaciales y reverberadores para *MacOs* y *Windows*, disponible *online* en<http://www.brucewiggins.co.uk/>(último acceso: agosto, 2015)

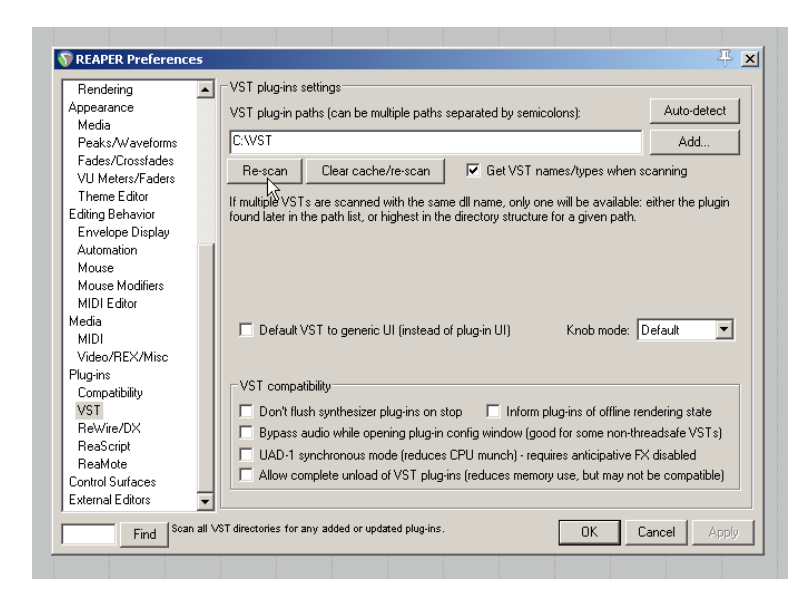

Como se aclaró previamente, *Ambisonics* opera en dos etapa: codificación y decodificación. Por lo que para la propuesta de trabajo que aquí se presenta se deberá poner un decodificador en el *bus Master* de la mezcla y un codificador individual en cada canal de la mezcla.

# **3.2.1 Codificación**

Los codificadores de cada canal se pueden insertar a través de la ventana de efectos (que es individual por cada canal). Para esto, presionando el botón *FX* del canal elegido se desplegará la ventana *Add FX*. Luego, dentro de la categoría *VST*, se debe elegir el codificador : *AmbiPan Polar 1 – 3D.* Este *plug-in* recibe en su entrada una señal mono y la posición espacial definida mediante sus parámetros de control. Entonces, el *plug-in* ofrecerá como salida una señal *Ambisonics* en *Formato-B* con la señal mono recibida en su entrada, ahora posicionada en la ubicación definida. Según la metodología propuesta, este codificador se deberá incluir en todos los canales de la mezcla.

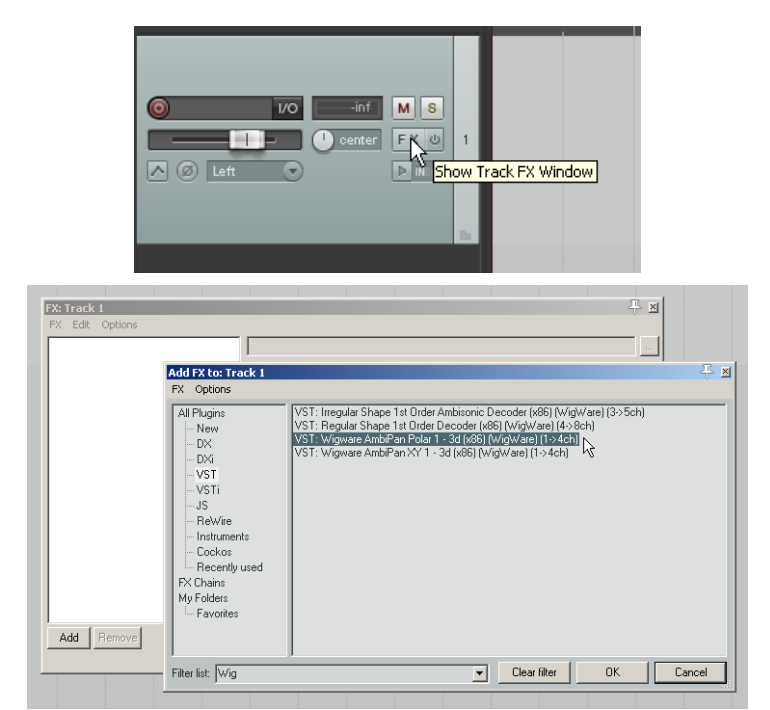

Los controles de *Azimuth* y *Elevation* permiten definir a posición de la fuente en la esfera de tres dimensiones. El control de *Azimuth* localiza el sonido en cualquier posición de los 360º del eje horizontal, y *Elevation* permite ubicarlo en altura (+/- 90° ).

Por otra parte, el *plug-in* provee dos ajustes extra. Si el *fader* vertical central (NFC: *Near Field Compensation*) está desactivado permite anular los componentes direccionales, ubicando al sonido de manera omnidireccional en todos los parlantes. El fader horizontal inferior (*Calib. Distance*) aplica una enfatización de frecuencias graves para emular el efecto de proximidad cuando la fuente se acerca al centro de la esfera (Bruce Wiggins aclara en la documentación que estos parámetros son experimentales y fueron agregados para objetivos de investigación).

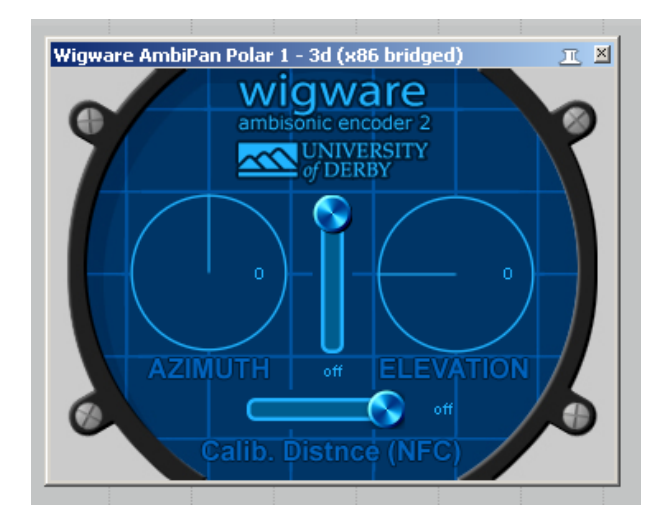

# **3.2.2 Decodificación**

Una vez codificados todos los canales y definidas sus posiciones espaciales, el *bus Master* estará recibiendo todas señales en *Formato-B* (en cuatro canales WXYZ)*,* por lo que para escucharlas de manera adecuada será necesario incluir en él un decodificador. Para esto se debe cargar un *plug-in VST* de manera similar a como se lo explicó para los canales de mezcla con la diferencia que en este caos, se debe insertar el decodificador *Regular Shape 1st Order Decoder* del paquete *Wigware*. Como la configuración aquí propuesta es para un sistema de amplificación en distribución cubo, se deberá elegir en el decodificador la opción *8 Speaker Cube (3D).*

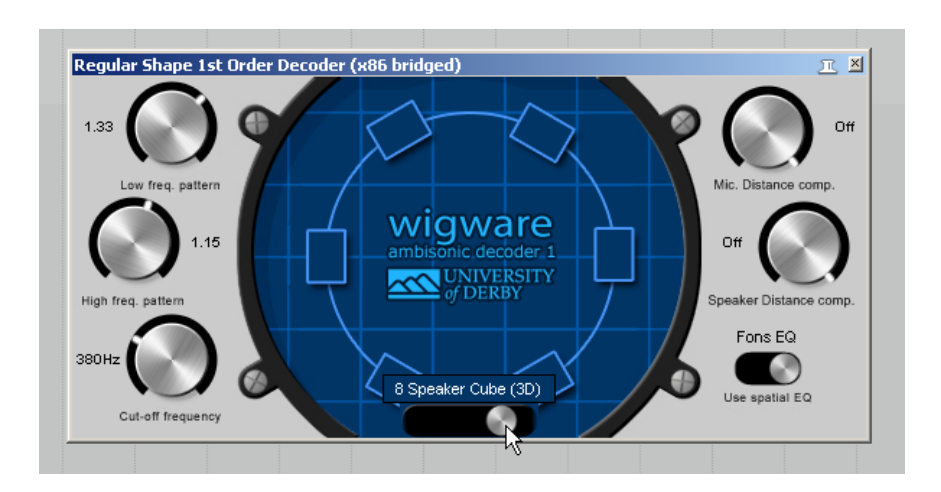

Finalmente, una vez definido el modo de decodificación del *plug-in*, el *bus Master* se debe configurar para cuatro canales de entrada y ocho de salida. Al presionar el botón "*4 in - 8 out"* de la venta de de efectos del *bus Master* (*FX:Master Track*) se accede a la asignación de las señales entrada y salida. En nuestro caso se deberá respetar el siguiente orden:

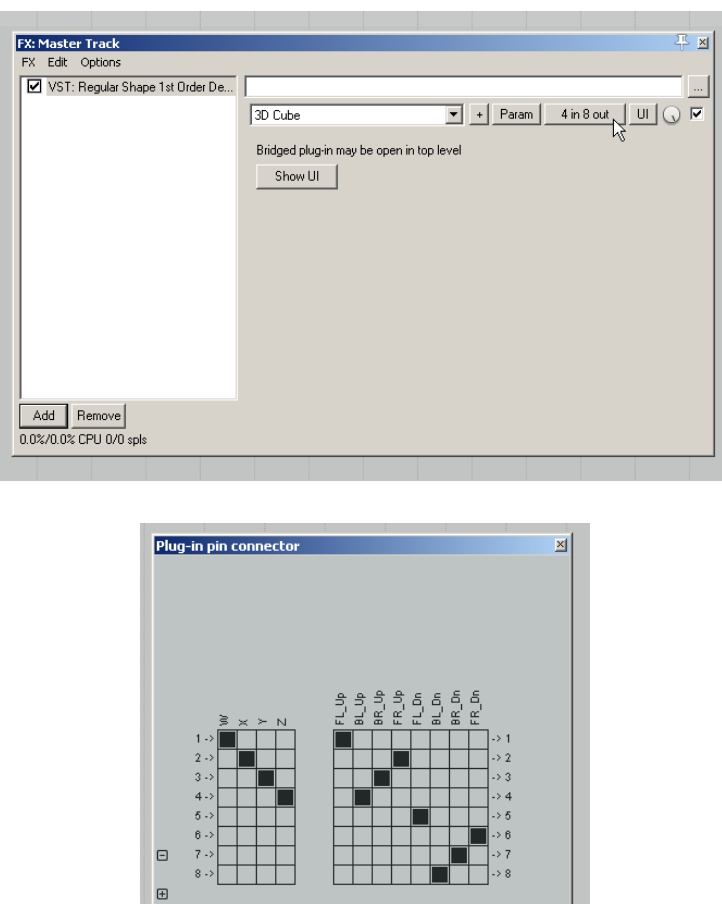

### **3.3 Exportar trabajo final**

Si bien en la etapa de producción se debe monitorear el campo sonoro adecuadamente mediante la decodificación correspondiente, la mezcla final se puede almacenar tanto codificada (en este caso en *Ambisonics Formato-B* de primer orden) o decodificada para un arreglo particular de parlantes. Sin embargo esta última opción es mucho menos versátil por cuanto una mezcla decodificada para un arreglo predefinido no será utilizable para otro arreglo distinto. Por este motivo, es recomendable almacenar la mezcla final codificada en *Formato-B* dejando la etapa de decodificación para instancia de reproducción.

Para exportar la mezcla final codificada en *Ambisonics* Formato B, se debe desactivar el *decoder Wigware* del *bus Master.* Esto nos dará como mezcla final un archivo codificado de cuatro canales (WXYZ).

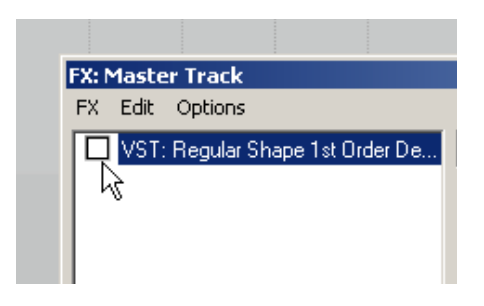

Luego acceder a la opción de la barra de menú: *File* > *Consolidate/Export Tracks* en el menú principal. En la ventana emergente de configuración se debe selecciona *Entire Project* (todo el proyecto) o *Custom* (para exportar una selección de tiempo determinada) y a continuación, escoger entre *All* (para exportar todas los *tracks*) o *Selected Tracks* (para exportar los *tracks* seleccionadas) y configurar la opción *Channels: 4* para exportar correctamente las cuatro señales de una archivo *Formato-B*.

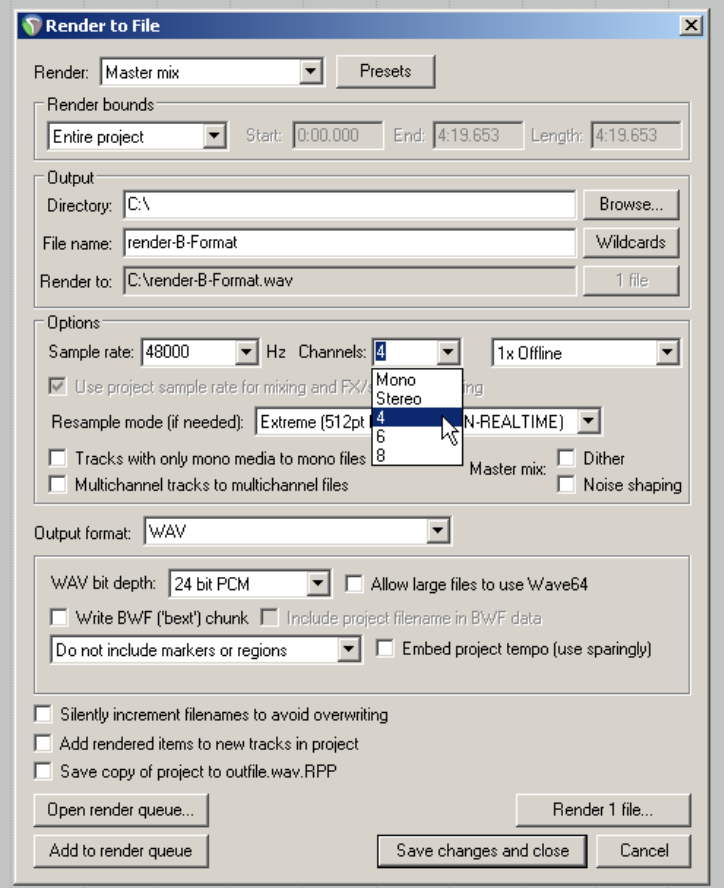

#### **Bibliografía**

Para profundizar en los fundamentos teóricos de la técnica, se sugiere la siguiente bibliografía de referencia:

- Di Liscia, O.P., (2000) *Spatial Listening and its computer simulation on electronic music,* ponencia en *Forum of the Theory and Composition,* Department of the School of Music at Miami University, disponible online en : <http://musica.unq.edu.ar/personales/odiliscia/papers/spatial-listening.htm>
- Gerzon, Michael A. (1973), Periphony: With-Height Sound Reproduction en Journal of *the*
- *Audio Engineering Society,* AES, 1973, Volume 21 Issue 1 pp. 2-10, EE.UU. Malham, Dave (1998) *Spatial hearing mechanisms and sound reproduction*, Traducción de Di Liscia, Universidad Nacional de Quilmes, disponible online en:

<http://musica.unq.edu.ar/personales/odiliscia/papers/malham.htm>

Malham, Dave (2009), *El espacio acústico tridimensional y su simulación por medio de Ambisonics*, en Di Liscia *et al,* (2009), *Música y espacio: ciencia, tecnología y estética*, Universidad Nacional de Quilmes Editorial, Argentina.